Computing – Year 2 – Autumn Term 1

Presentation Skills

| Links with other subject units t                                |                                                                                                    |
|-----------------------------------------------------------------|----------------------------------------------------------------------------------------------------|
| Opportunity to present finding                                  | s from science lessons relating to materials and their properties                                                                                              |
| Prior Learning                                                  |                                                                                                    |
|                                                                 |                                                                                                    |
| Use a computer mouse                                            | <br>0                                                                                                    |
| <ul> <li>Switch on and shutdov</li> </ul>                       |                                                                                                    |
| Save a file                                                     |                                                                                                    |
| <ul> <li>Drag objects</li> </ul>                                |                                                                                                    |
| <ul> <li>Identify and practice control</li> </ul>               | omputer skills                                                                                                    |
|                                                                 |                                                                                                    |
| Key vocabulary for this unit                                    |                                                                                                    |
| alide alideation enimation                                      |                                                                                                    |
| slide, slideshow, animation text, font, bold, italic, underline |                                                                                                    |
| image, copy, cut, insert, objec                                 |                                                                                                    |
|                                                                 |                                                                                                    |
|                                                                 |                                                                                                    |
| Learning Sequence                                               |                                                                                                    |
|                                                                 |                                                                                                    |
| Find, open and control                                          | <ul> <li>Revision of how to locate, open and create a document or folder using maximized windows and</li> </ul>                                                |
|                                                                 | practicing precise mouse control                                                                                                    |
| What is a presentation                                          | To be we that to share he was he would to sum as a fully supply a second state and satisfy a was fully                                                         |
| What is a presentation                                          | <ul> <li>To learn that technology can be used to purposefully create, sequence, store and retrieve useful information in the form of a presentation</li> </ul> |
|                                                                 | <ul> <li>Information in the form of a presentation</li> <li>Introduction to Power Point as a content creation tool</li> </ul>                                  |
|                                                                 |                                                                                                    |
| New slide and slide layout                                      | Pupils to use basic PPT tools to create simple slides on a set topic and understand how multiple slides                                                        |
|                                                                 | can be sequenced to form a structured presentation                                                                                                    |
|                                                                 |                                                                                                    |

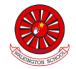

| Insert and format an image                                                                                      | <ul> <li>Revise work from session 1 (find</li> <li>Learn simple processes for inser<br/>crop, wrap text</li> </ul>                                                                   | , open and control)<br>ting an image into a slide and formatting using basic tools such as                                        |  |
|----------------------------------------------------------------------------------------------------|----------------------------------------------------------------------------------------------------|----------------------------------------------------------------------------------------------------|--|
| Reorder, review and present                                                                                     | <ul> <li>Learn how to use the slide navigation pane to reorder and review their presentation</li> <li>Understand the difference between editing and presenting their work</li> </ul> |                                                                                                    |  |
| Assessment milestones                                                                                           | •                                                                                                    |                                                                                                    |  |
| Computer Skills                                                                                                 |                                                                                                    | Knowledge                                                                                                    |  |
| To create a simple presentation including a formatted image and text, saved in an appropriate location (folder) |                                                                                                    | Technology can be used effectively and efficiently to create, store and present information for a range of purposes and audiences |  |

## Computing – Year 2 – Autumn Term 2

Computer Art

Links with other subject units this term

Prior Learning

Key vocabulary for this unit

Pixel, Pointillism, dots, Seurat, program, tool, size, colour. Mondrian, fill, straight lines, primary colours, red, yellow, blue, weight. Picasso, Cubism, shapes, manipulate, rotate, shade. Monet, Impressionism, shade, lighter, darker, mood, emotions, harmonious, complementary.

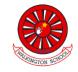

| Learning Sequence      |                                                                                                    |  |  |
|------------------------|----------------------------------------------------------------------------------------------------|--|--|
| Pixel Pointillism      | <ul> <li>Introduce the idea of Pointillism. Show examples of Pointillism artwork by the French painter, Georges Seurat.</li> <li>Show children the toolbar on a paint program and discuss the different tools available.</li> <li>Recreate an image they have been given</li> </ul>                                                                                                    |  |  |
| Mastering Mondrian     | <ul> <li>Discuss examples of Mondrian's art work</li> <li>Choose an appropriate art program on the computer which will recreate the lines needed</li> <li>Children produce their own attempts of a Mondrian-inspired piece of art.</li> </ul>                                                                                                    |  |  |
| Producing Picasso      | <ul> <li>Cubism: When looking at examples of Picasso's artwork, get children to discuss what they think he has painted and what shapes they can see in his art.</li> <li>Using the shape toolbox on the chosen computer program, model changing the size and colours of the shape, as well as how to rotate a shape.</li> <li>Use a variety of shapes of different sizes and colour and arrange them to produce a self-portrait in the style of Picasso.</li> </ul> |  |  |
| Colour Coding          | <ul> <li>Using examples of art by Monet, discuss how changing the colours can affect the mood of the painting, or the emotions conveyed.</li> <li>Discuss the difference between harmonious and complementary colours</li> <li>Change the shades of colours using the given art program</li> <li>Create two different versions of the same picture using alternative colour options</li> </ul>                                                                      |  |  |
| PC Pop Art             | <ul> <li>Introduce Andy Warhol and the Pop Art style. Think about the number of colours he used in the whole painting and then in just one section.</li> <li>Children produce their own version of Pop Art using a self – portrait, experimenting with colours and techniques for filling and blocking colour</li> </ul>                                                                                                    |  |  |
| Creating a Masterpiece | <ul> <li>Using some of the skills they have learnt, children produce their own piece of artwork. (using a portrait of a famous figure or a picture that relates to what they have been learning.)</li> </ul>                                                                                                    |  |  |

|                                                                | <ul> <li>Choose particular attributes to include in the artwork. Only use a maximum combination of three<br/>techniques and use the knowledge from 'Producing Picasso' to carefully choose the colours and<br/>shades they will use.</li> </ul> |  |
|----------------------------------------------------------------|----------------------------------------------------------------------------------------------------|--|
| Assessment milestones                                          |                                                                                                    |  |
| Recreate a piece of art using an appropriate computer program. |                                                                                                    |  |
| Manipulate shapes and objects to recreate an art style.        |                                                                                                    |  |
| Alter the formatting of a tool to adjust the colour or size.   |                                                                                                    |  |
|                                                                |                                                                                                    |  |
|                                                                |                                                                                                    |  |